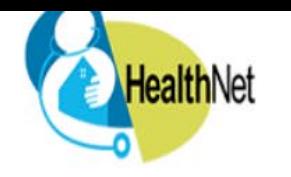

Cambiar a Español

#### **LOGIN TO YOUR ACCOUNT**

We will send verification code to confirm access to this number. Standard text messaging rates apply.

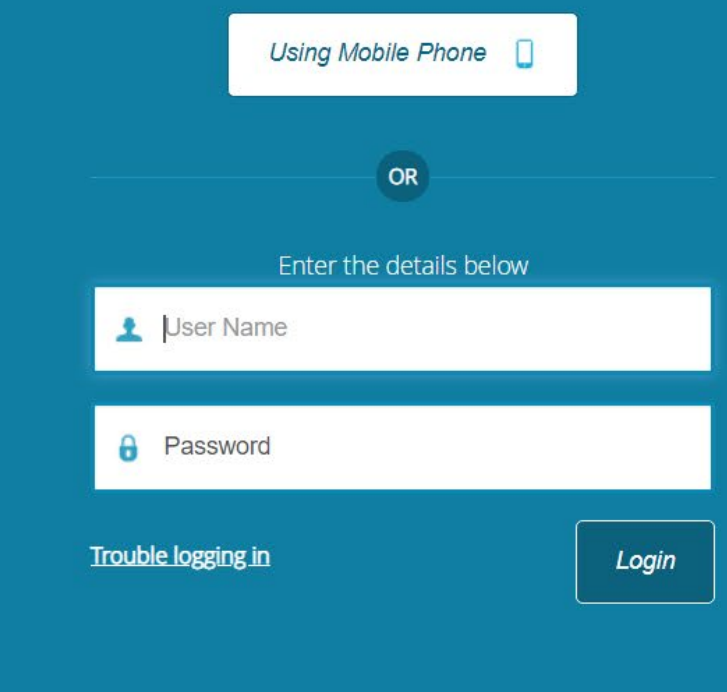

### Welcome to HealthNet's Patient Portal!

HealthNet's Patient Portal will allow you to communicate with your physician's office by providing convenient 24/7 access from the comfort and privacy of vour own home or office.

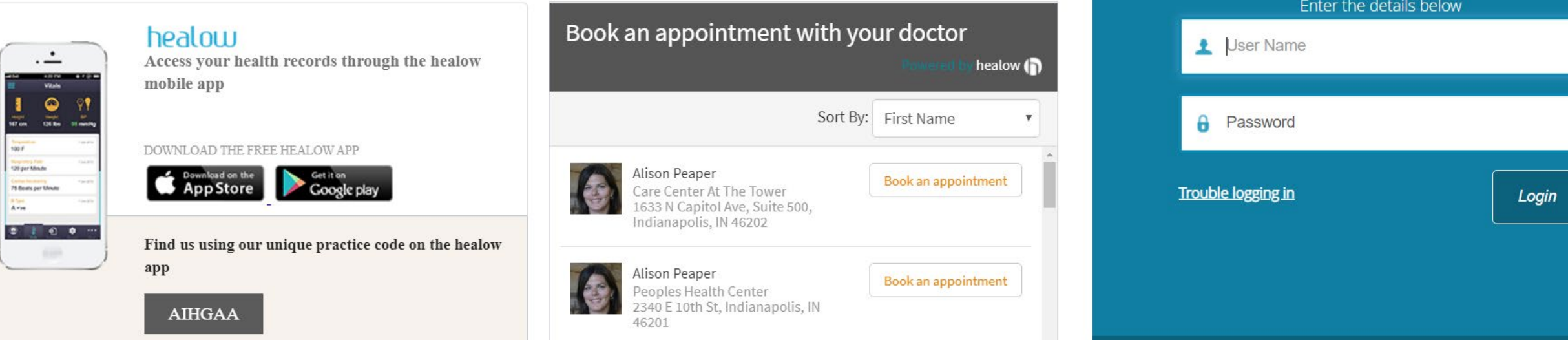

Joining a Televisit via the Patient Portal using a web browser

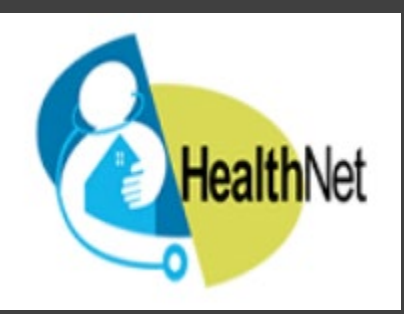

Once the Televisit appointment is scheduled, the patient will receive an email notification to remind him/her to sign in to the Patient Portal for the Televisit.

A second reminder email is sent 10 minutes before video visit.

### **Southwest Health Center**

1522 W Morris St Indianapolis, IN 462211629, 317-957-2500

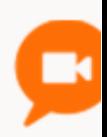

## Hello Girl,

You have a healow TeleVisit scheduled with Christen Prible.

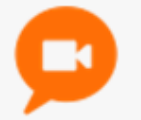

Your healow TeleVisit Details

# $703/28/2020$

# $\bigcirc$ 12:15 PM

You may be required to submit a questionnaire and provide your vitals prior to this appointment.

#### **Join this Telemed Appointment directly**

In order to join your healow TeleVisit, you will ú. require a webcam, and speakers or headphones.

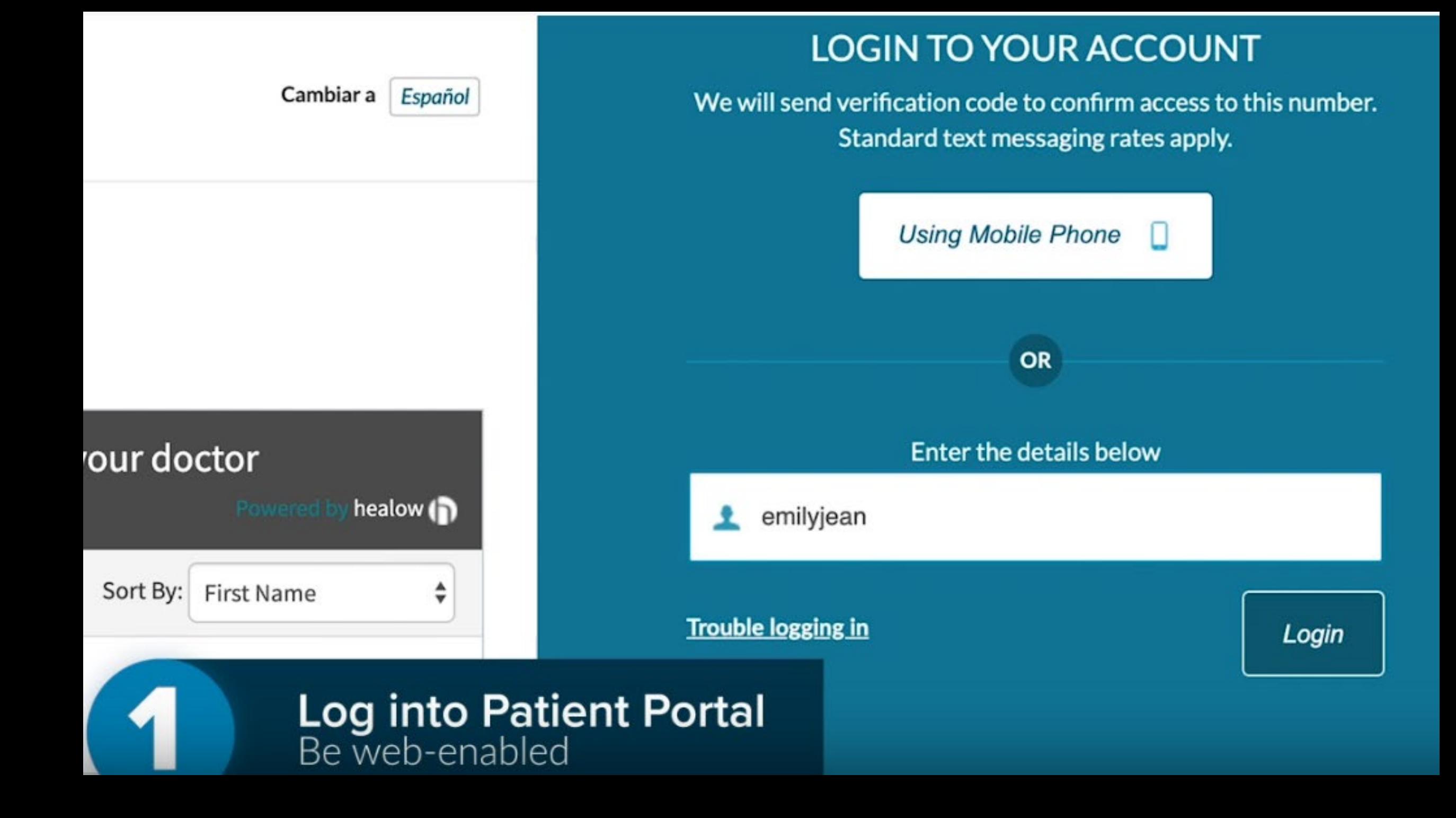

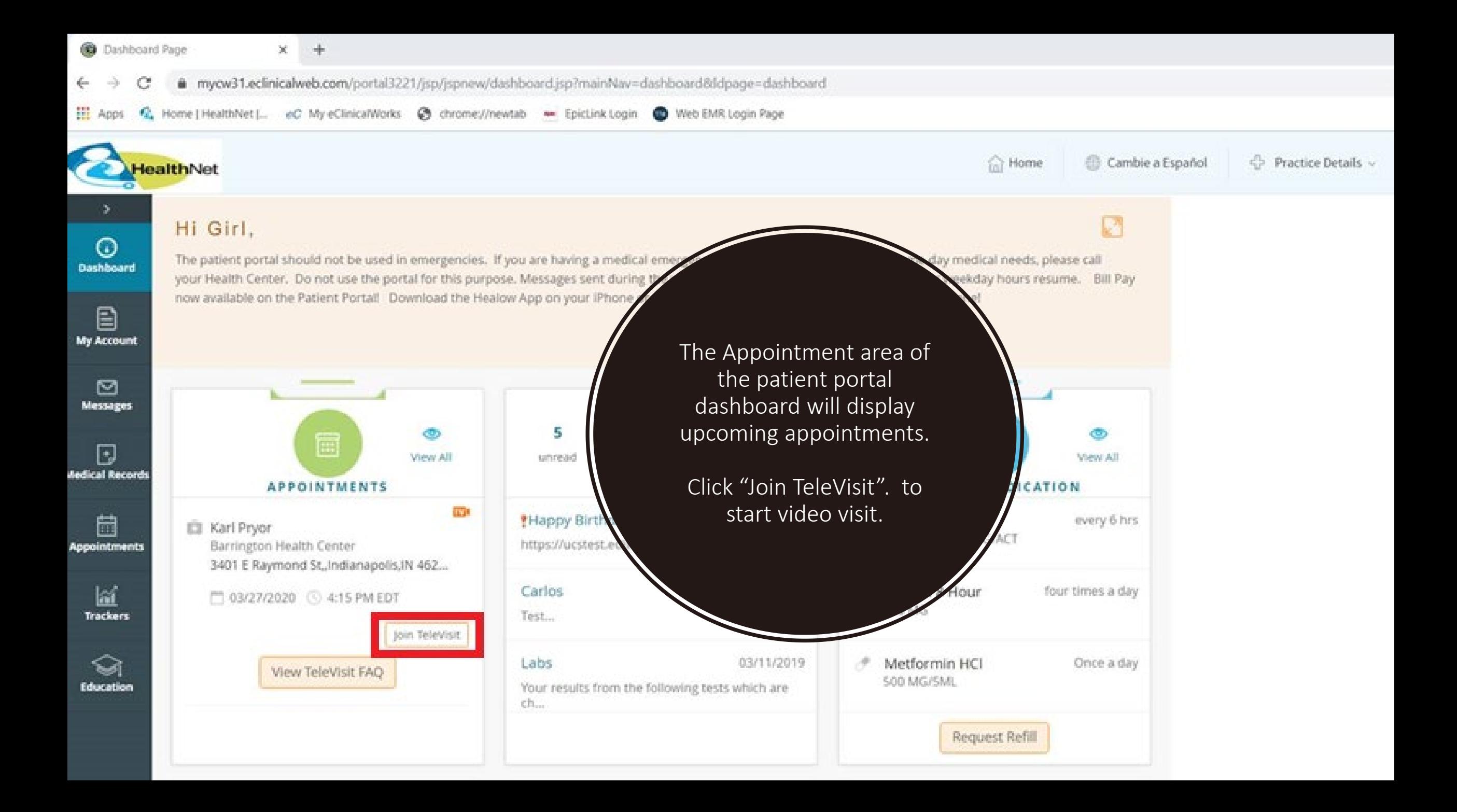

C · a mycw31.eclinicalweb.com/portal3221/jsp/jspnew/telemed/teleindex.jsp?encryptedDataToTele=KYmRUPloN4BTNf56flXg/WVm%2BRQ509GYud6Sgooveovm%2BA9tfB6VAZHDTbeYF%  $\leftarrow$  $\rightarrow$ 

 $x +$ 

C. Home | HealthNet |... eC My eClinicalWorks @ chrome://newtab == EpicLink Login @ Web EMR Login Page **Apps** 

Guerara, Carlos, EMR Team X | Ch My HealthNet - External Links - . X | C<sub>4</sub> Patient Portal | HealthNet | Health X | Chealtw TeleVisit

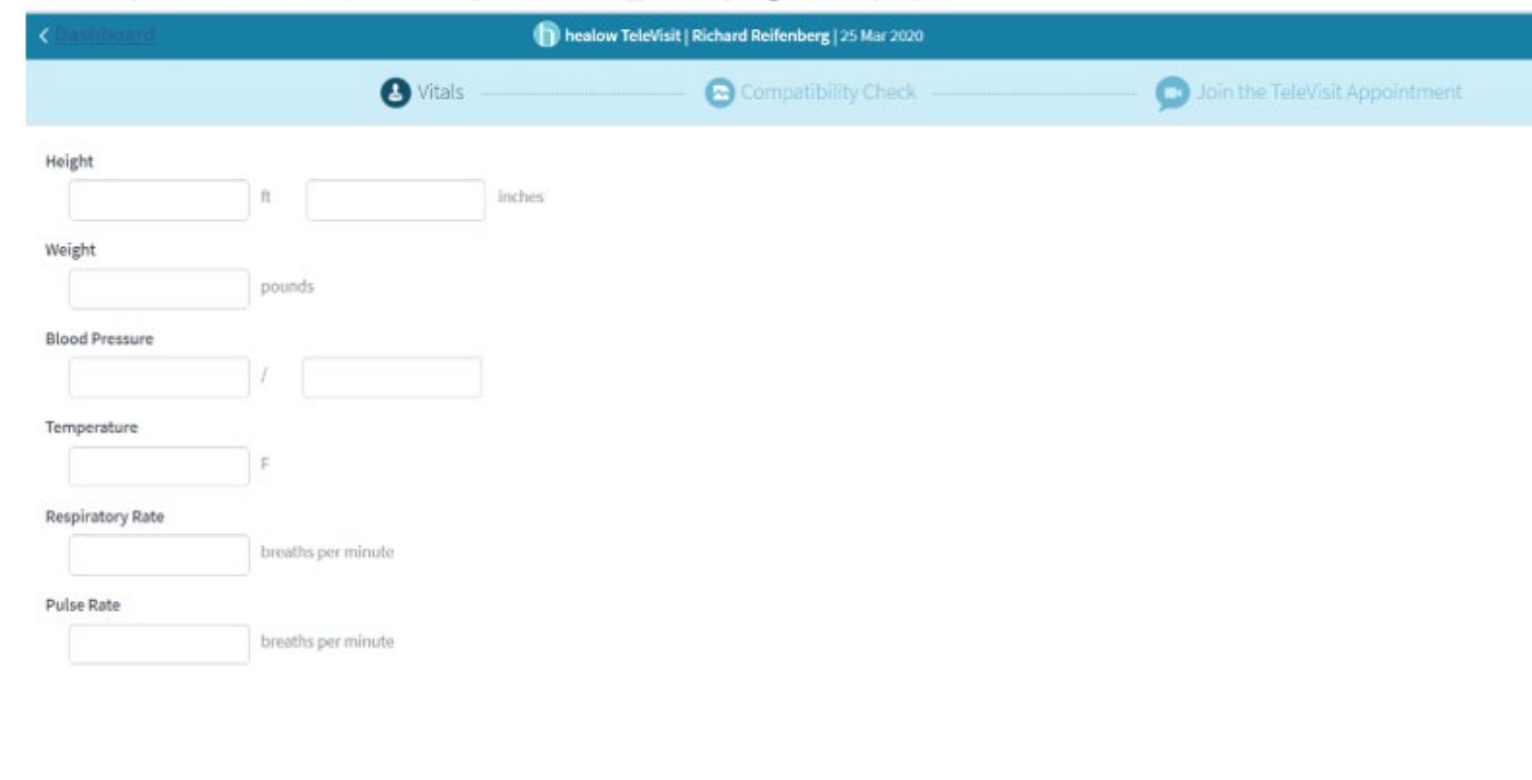

Enter and submit vitals\* to proceed to system check. \*This step is optional.

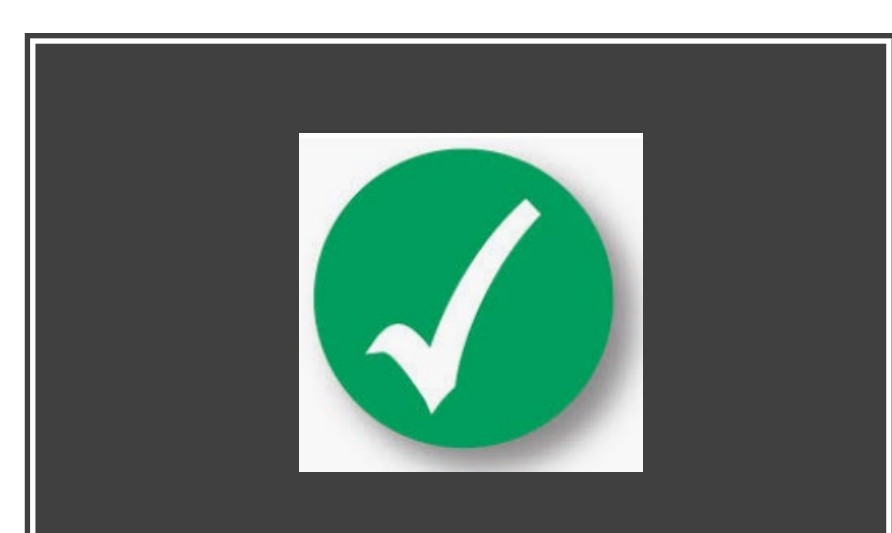

• Your computer will perform a System Compatibility check on the: browser, speaker, camera, microphone, video connection and bandwidth to ensure a good video and audio experience during Televisit. Click "Proceed" after check is completed.

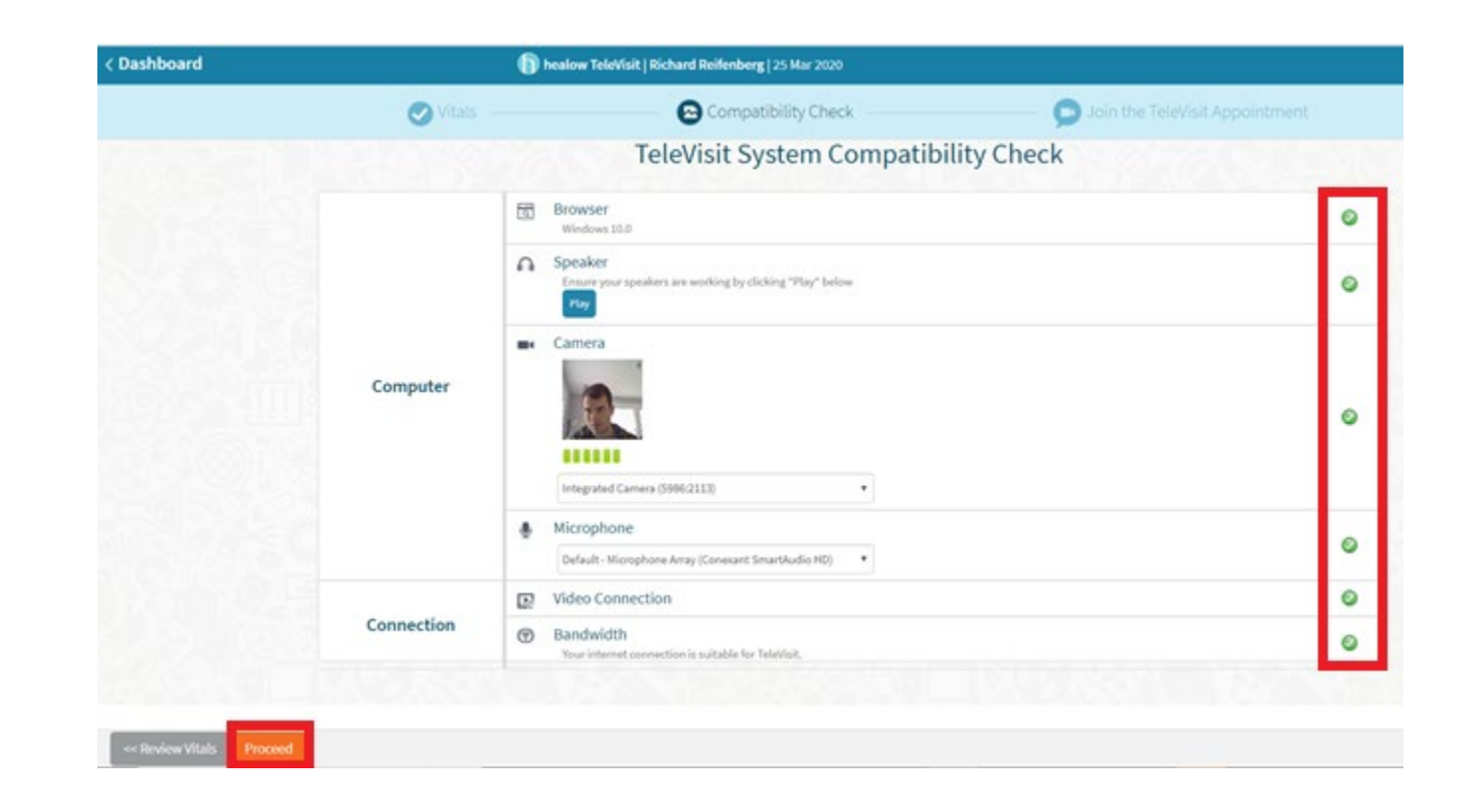

If asked, allow access to Camera and Microphone

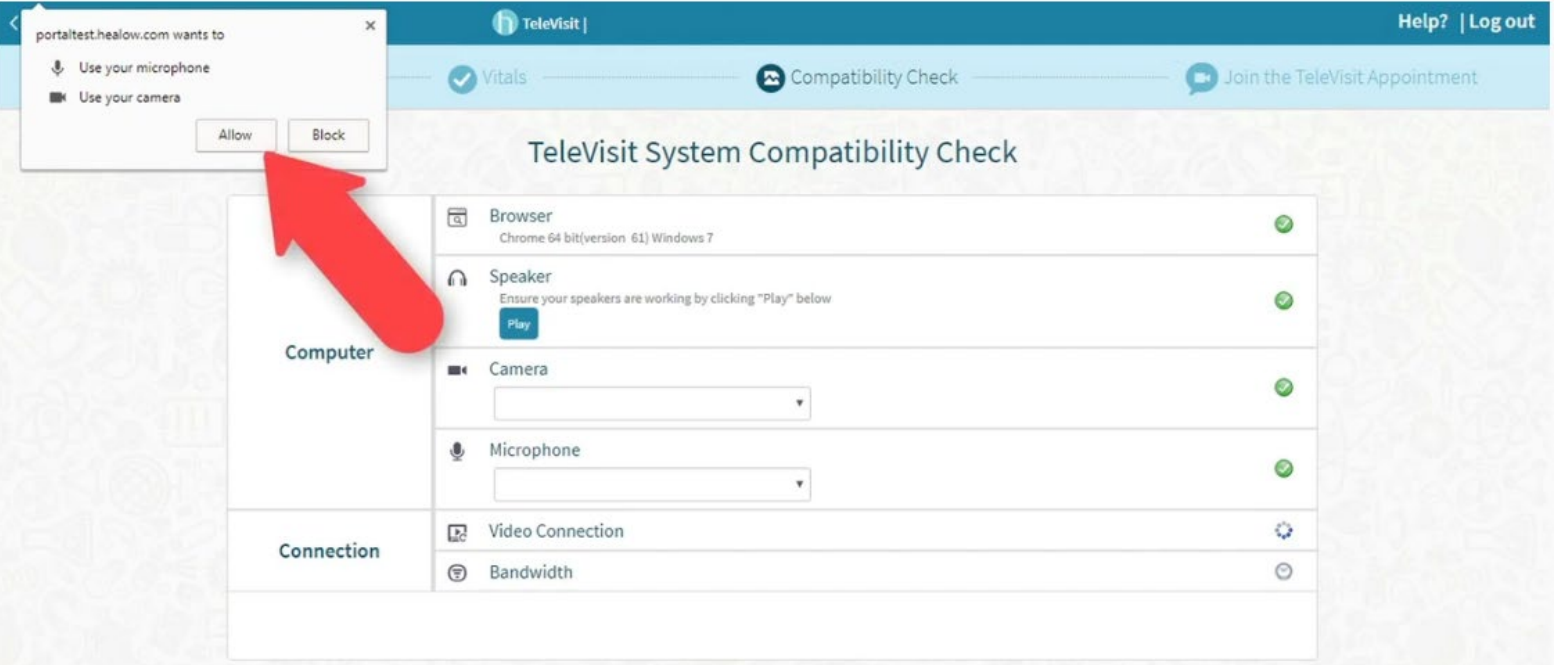

### Telemedicine Consent

After the system check, review and "Accept" the Telemedicine Consent and click "Proceed".

#### **TeleVisit Consent Form**

Telemedicine allows my provider to diagnose, consult, treat, and educate using interactive audio, video, or data communication about my treatment. I understand: I have a right to privacy with telemedicine under the same la privacy of my medical information for in-person visits. Any information I share during my visit, is usually private. There are some exceptions. like having to report child, elder, and dependent adult abuse. If my provider myself or others, they have the right to break privacy to prevent the threat of danger. While I may benefit from telemedicine, there is no guarantee that all treatment will be effective. There are risks unique to telemedic include the chance that communication by my provider could be disrupted, interrupted, or distorted by technical failures. Communication could be accessed by persons who are not permitted to have my medical information. Tel treatment is different from in-person treatment and my provider may decide I would be better served by an in-person visit. I can stop my consent to telemedicine at any time by giving written notice. All of my questions hav read, understand, and agree to participate in telemedicine.

O Accept (Clicking "Accept" indicates an electronic signature has been obtained explaining requirements, understanding and acceptance of medical services being rendered electronically.)

◯ Decline

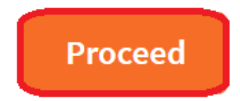

Last, click "Start TeleVisit" and join virtual waiting room. When the provider joins, you will be able to see and speak with your provider.

Note: Patients may join the virtual waiting room up to 30 minutes before scheduled start time. Providers are able to start video visit before scheduled start time.

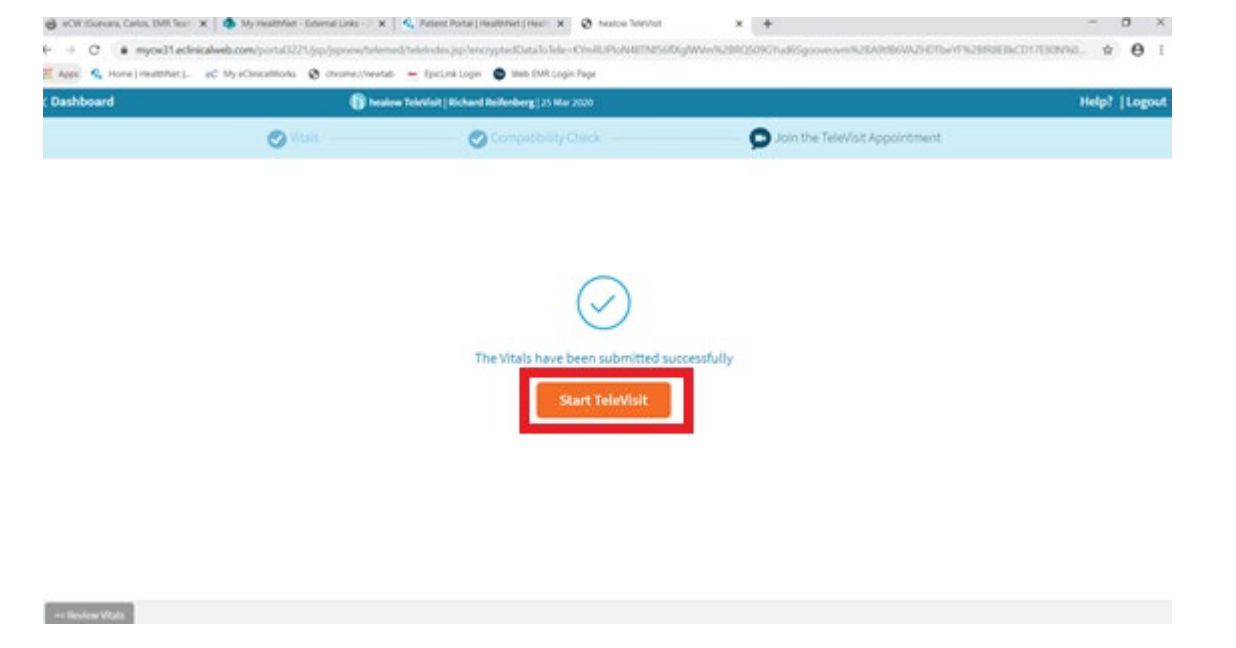

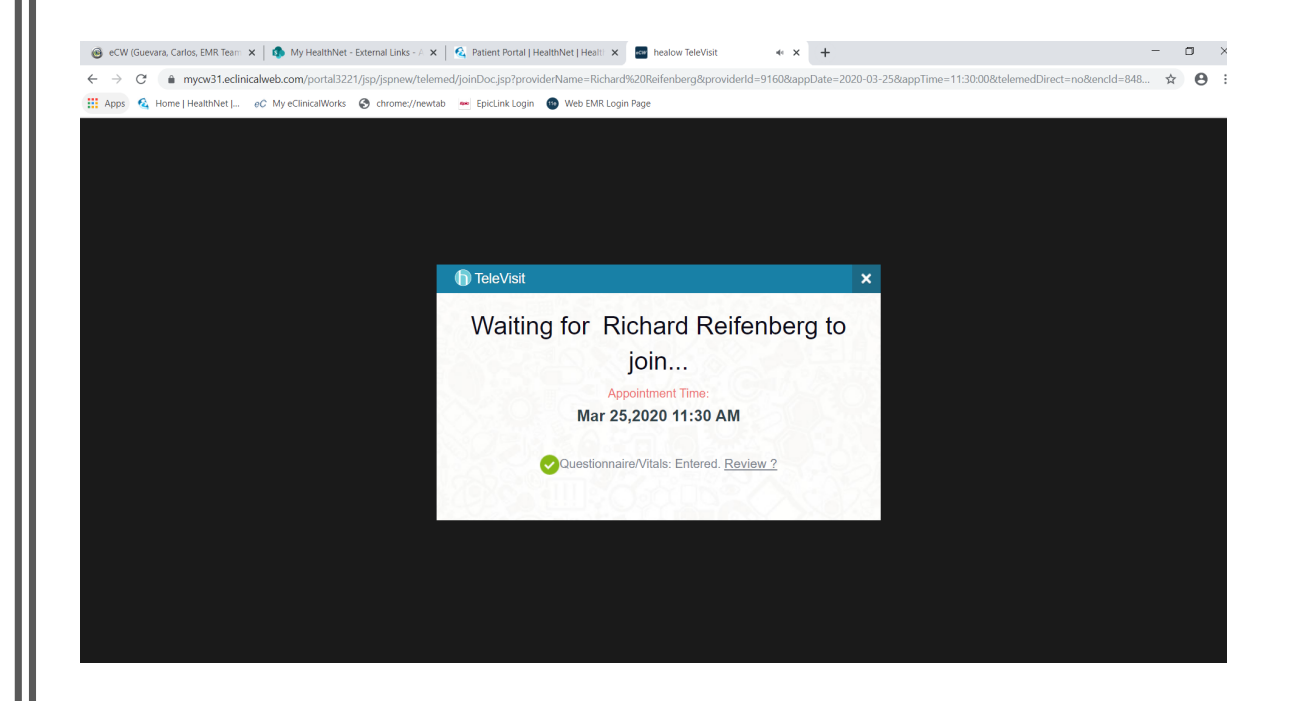